"INFORMÁTICA APLICADA A LA ENSEÑANZA DE LA QUÍMICA" – 3er año – AÑO 2013 Mg. Lucía Sacco

#### **TRABAJO PRÁCTICO Nº 5**

# **Editores, simuladores y laboratorios virtuales. Un desafío para empezar a descubrir**

*"La realización de prácticas de laboratorio, es uno de los objetivos más importantes que reconocen todos aquellos que enseñan Química por su carácter experimental desde su origen (Cabero, 2008). Una de las formas de integrar las TIC en la clase de Química es a través de las simulaciones digitales. Una simulación digital es un software que contiene un modelo de algún aspecto del mundo que permite que se cambien ciertos parámetros y ejecutar o correr el programa para desplegar resultados (Escamilla, 2000).Las simulaciones construyen representaciones de ciertos fenómenos (objetos, sistemas, procesos, dispositivos, ideas) y como tales están asociadas a modelos que deben acordarse previamente, tanto disciplinares como didácticos" 1*

Las Netbooks del programa [Conectar Igualdad](http://conectarigualdad.gob.ar/) tienen instalados varios de software libres.

## *CONSIGNA DE TRABAJO N°1:*

*Explorar los programas incluidos en el Escritorio del Alumno/Programas útiles para la enseñanza de la Química.*

## **Los visualizadores**

#### **BKChem**

BKChem es una aplicación de dibujo vectorial que les va a permitir elaborar una representación esquemática de los enlaces químicos que forman una sustancia determinada. Una vez confeccionado el dibujo de la fórmula química, podrán exportarlo como imagen en varios formatos para aplicarlos a sus propios documentos.

#### *Material de consulta para su uso:*

#### **Página Oficial**

<http://bkchem.zirael.org/>

Abrir con el Google Chrome asi se traduce la página.

#### **Videos en la CVrd**

[http://centralvirtual.webclic.es/videos\\_ampliar.ph](http://centralvirtual.webclic.es/videos_ampliar.php?id_video=89#.Ugj4BazqfMw) [p?id\\_video=89#.Ugj4BazqfMw](http://centralvirtual.webclic.es/videos_ampliar.php?id_video=89#.Ugj4BazqfMw)

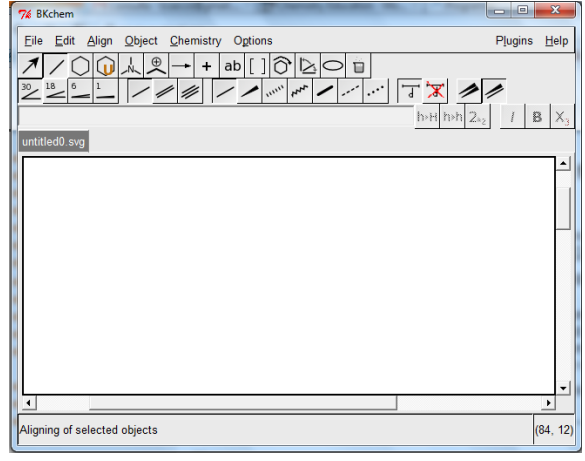

1  $1$  Olazar, L. (2011): Seminario de Química. Ministerio de Educación de la Nación. "INFORMÁTICA APLICADA A LA ENSEÑANZA DE LA QUÍMICA" – 3er año – AÑO 2013 Mg. Lucía Sacco

## **TRABAJO PRÁCTICO Nº 5**

## **Modelización en química de estructuras moleculares**

Toda vez que se estudia un fenómeno químico necesitamos de distintas modelizaciones. La inclusión de las TIC al aula permite generar nuevas estrategias para enseñar química, facilitando y acercando esta ciencia a los alumnos ofreciendo la posibilidad de hacer tangibles modelos didácticos que de otra manera serían muy difíciles de conceptualizar.

Uno de los primeros modelos utilizados en química son aquellos utilizados para "visualizar" y comprender algunas de las propiedades de las estructuras moleculares.

Los visualizadores **ChemSketck y Avogadro**, entre otros, son programas que además de posibilitar armar moléculas en 2 y 3 dimensiones, permiten rotarlas, obtener información de ellas y exportar las moléculas diseñadas a otros documentos.

## **ACD/ChemSketch Freeware 12.0**

Con este programa podrán dibujar diferentes estructuras guímicas, reacciones y esquemas. También les permite realizar cálculos para determinar distintas variables, como peso, volumen molecular, tensión superficial, densidad, etc. Ideal para plasmar en un dibujo los conceptos aprendidos en Ouímica.

La versión más actual es **ACD/ChemSketch Freeware 12.0**, la misma se encuentra ya instalada en las Netbooks entregadas en el programa Conectar Igualdad o puede ser descargado de forma gratuita de<http://www.brothersoft.com/acd-chemsketch-133131.html>

Para familiarizarse con ChemSketch, les sugerimos la lectura del artículo "Sorpréndase utilizando ChemSketch" en <http://www.eduteka.org/ChemSketch.php>

## **Videos tutoriales en la CVrd:**

[http://centralvirtual.webclic.es/videos\\_ampliar.php?id\\_video=90#.Ug0b6KwtfMw](http://centralvirtual.webclic.es/videos_ampliar.php?id_video=90#.Ug0b6KwtfMw)

En [http://www.youtube.com/watch?v=1ocrlu5a23E&feature=player\\_embedded](http://www.youtube.com/watch?v=1ocrlu5a23E&feature=player_embedded) es posible encontrar un video tutorial sobre cómo construir la molécula de vitamina C (ácido ascórbico) utilizando **ChemSketch**.

#### **Avogadro**

Avogadro es un programa para dibujar estructuras moleculares realizando enlaces químicos, y lo mejor es que podrán visualizarlas en 3D rotando la estructura, cambiando la perspectiva visual, y haciéndola girar en cualquier sentido y dirección solo con los movimientos del mouse. Tendrán una vista espectacular de las estructuras moleculares.

#### **Para consultar en la CVrd:**

Enlace [http://www.centralvirtual.webclic.es/links\\_ampliar.php?id\\_link=260#.Ug0c26wtfMw](http://www.centralvirtual.webclic.es/links_ampliar.php?id_link=260#.Ug0c26wtfMw)

Videos [http://centralvirtual.webclic.es/videos\\_ampliar.php?id\\_video=91#.Ug0hMqwtfMw](http://centralvirtual.webclic.es/videos_ampliar.php?id_video=91#.Ug0hMqwtfMw)

Tutorial de Avogadro entre otros tutoriales de Laboratorios Virtuales

[http://www.centralvirtual.webclic.es/documentos\\_ampliar.php?id\\_documento=126#.Ug0k4q](http://www.centralvirtual.webclic.es/documentos_ampliar.php?id_documento=126#.Ug0k4qwtfMw) [wtfMw](http://www.centralvirtual.webclic.es/documentos_ampliar.php?id_documento=126#.Ug0k4qwtfMw)

"INFORMÁTICA APLICADA A LA ENSEÑANZA DE LA QUÍMICA" – 3er año – AÑO 2013 Mg. Lucía Sacco

#### **TRABAJO PRÁCTICO Nº 5**

## *CONSIGNA DE TRABAJO N°2:*

*Explorar los siguientes simuladores disponibles on-line útiles para la enseñanza de la Química.*

## **Los simuladores**

Los simuladores son definidos por Escamilla (2000) como "*programas que contienen un modelo de algún aspecto del mundo y que permite al estudiante cambiar ciertos parámetros o variables de entrada, ejecutar o correr el modelo y desplegar los resultados*".

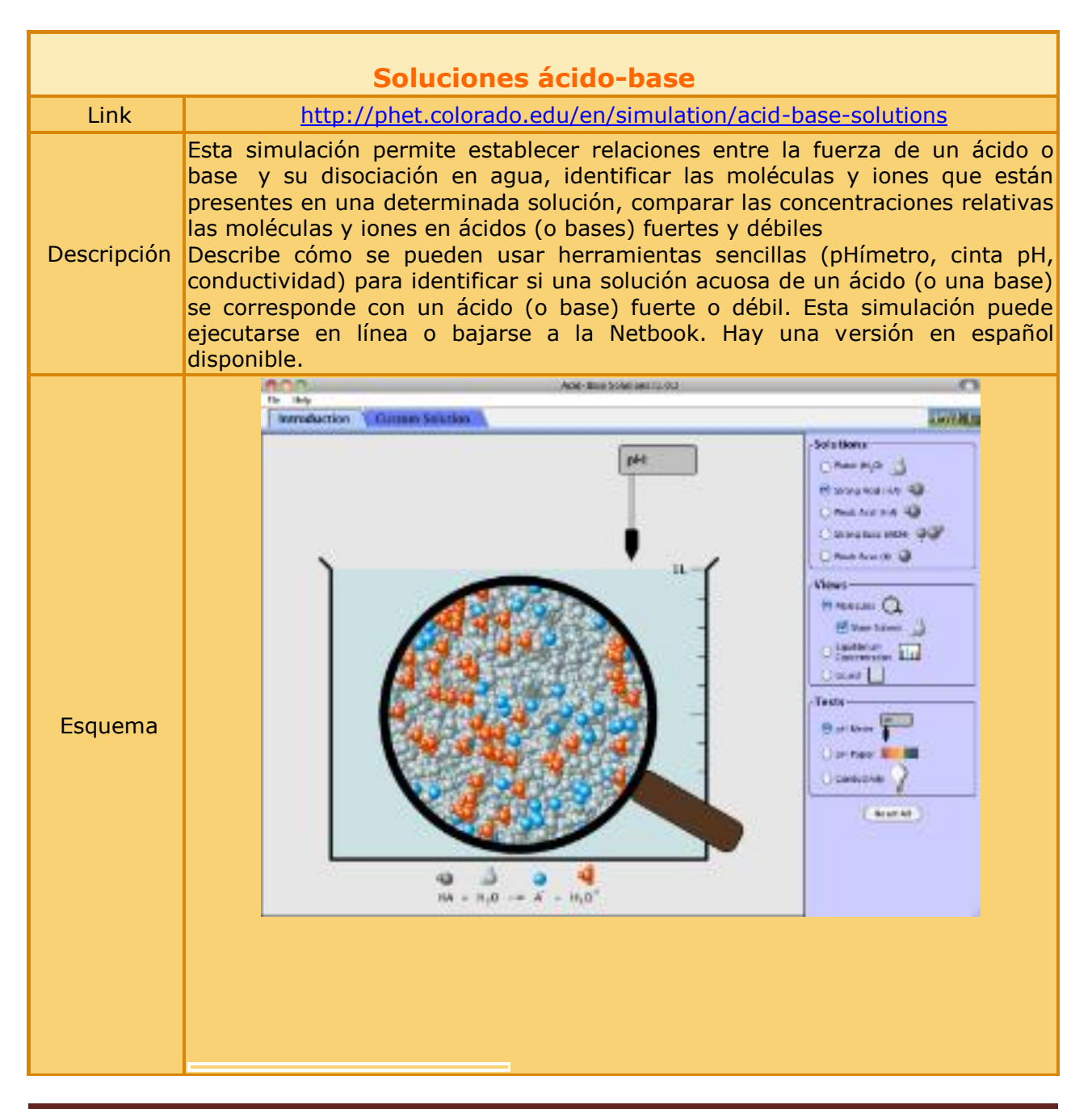

"INFORMÁTICA APLICADA A LA ENSEÑANZA DE LA QUÍMICA" – 3er año – AÑO 2013 Mg. Lucía Sacco

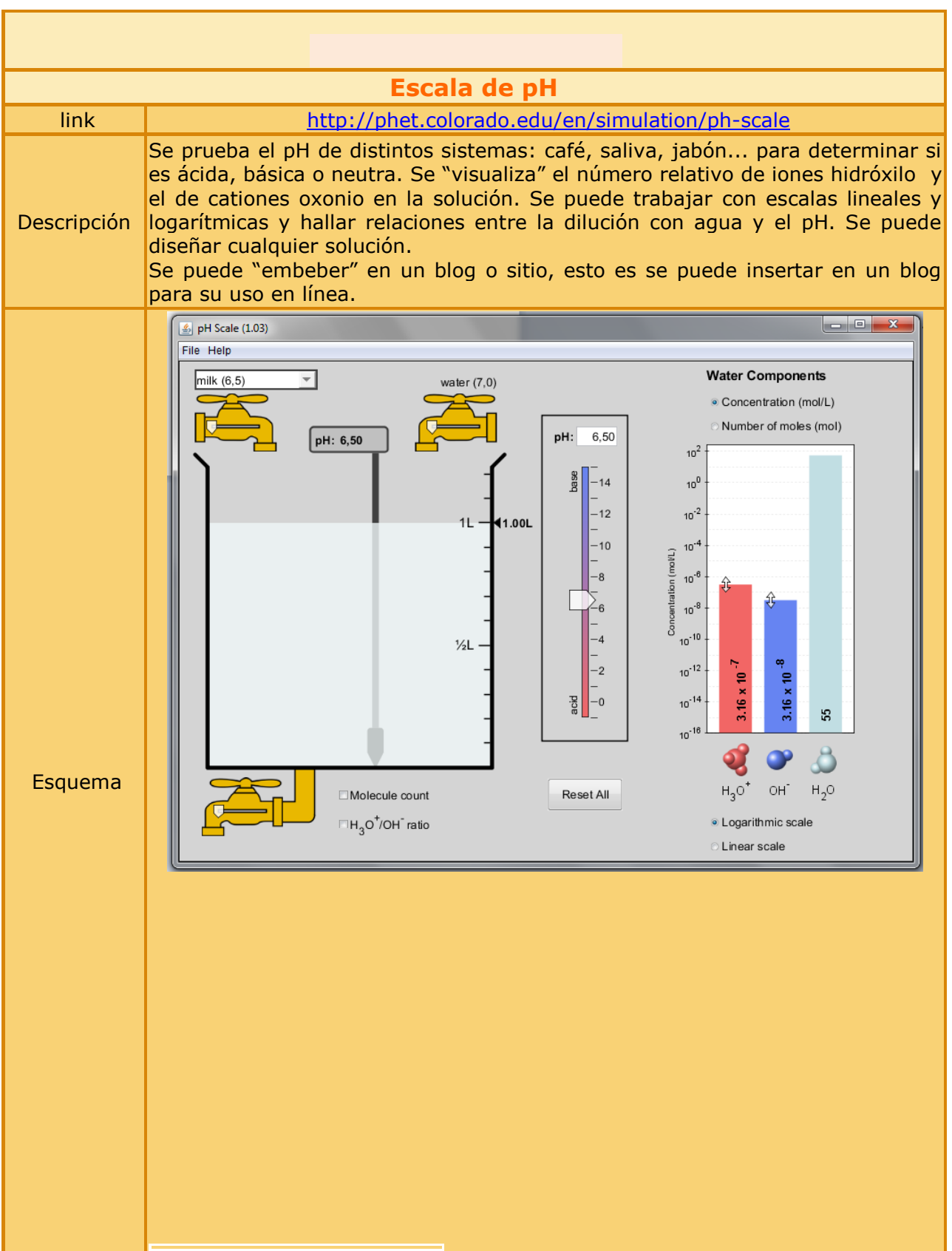

"INFORMÁTICA APLICADA A LA ENSEÑANZA DE LA QUÍMICA" – 3er año – AÑO 2013 Mg. Lucía Sacco

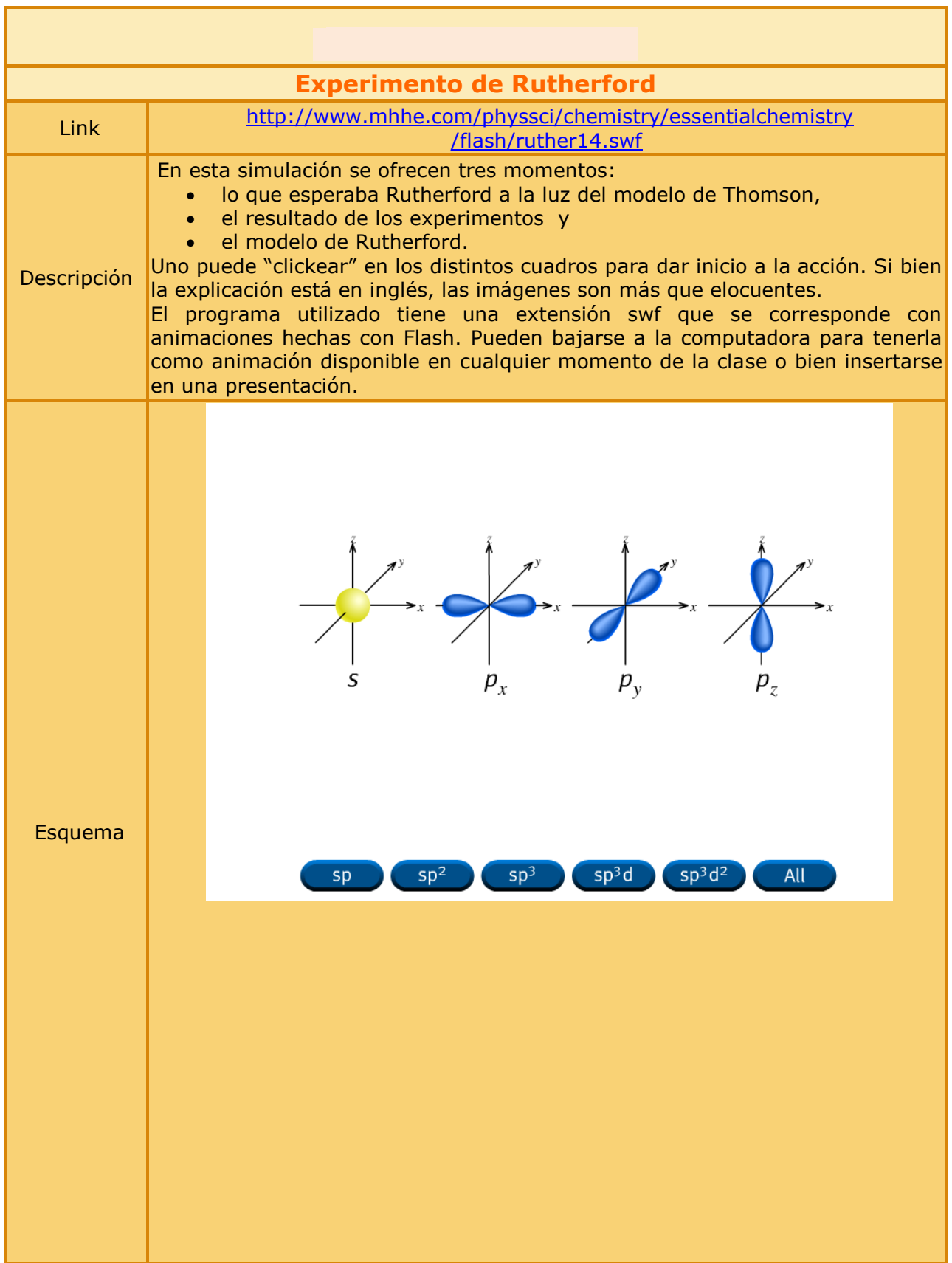

#### "INFORMÁTICA APLICADA A LA ENSEÑANZA DE LA QUÍMICA" – 3er año – AÑO 2013 Mg. Lucía Sacco

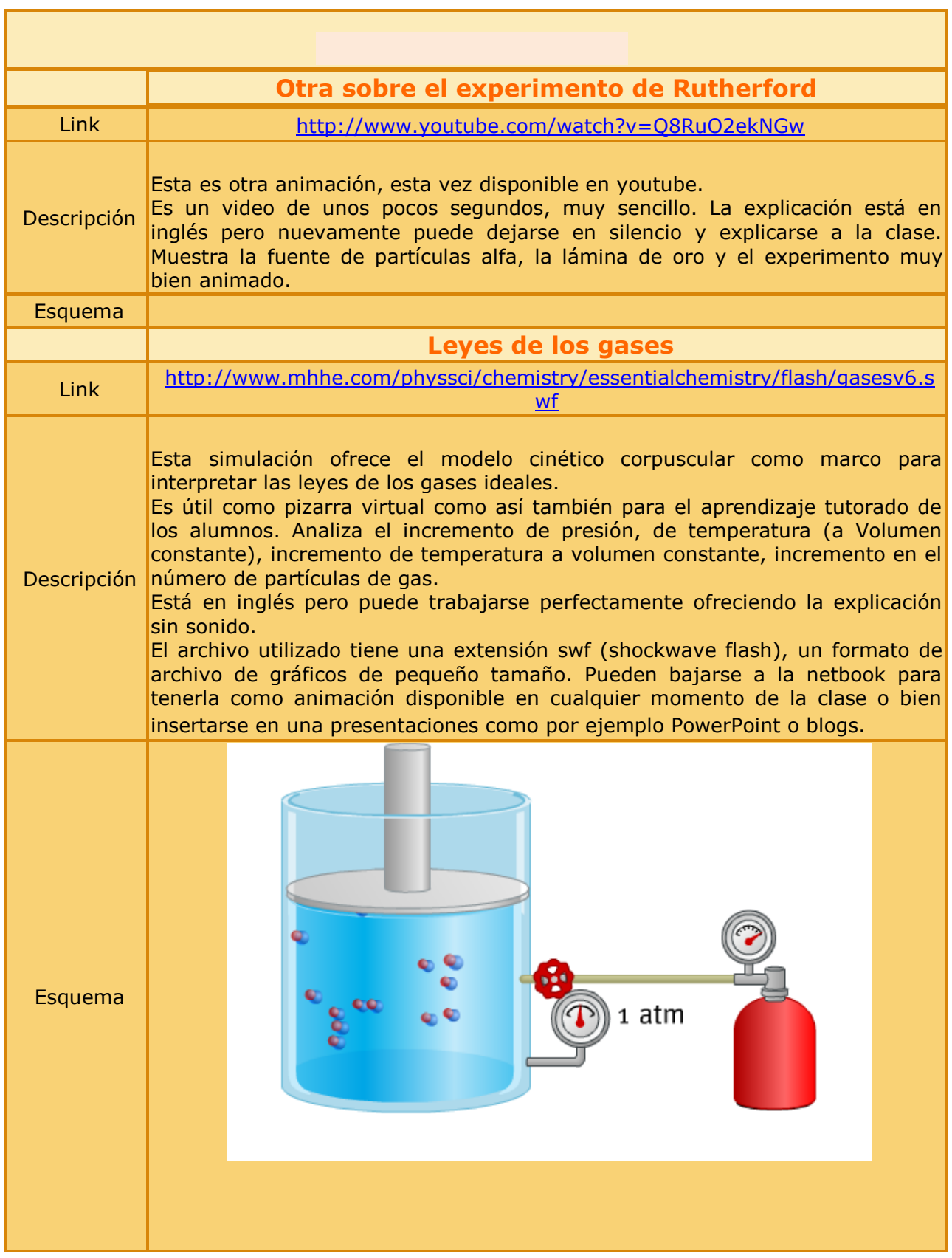

"INFORMÁTICA APLICADA A LA ENSEÑANZA DE LA QUÍMICA" – 3er año – AÑO 2013 Mg. Lucía Sacco

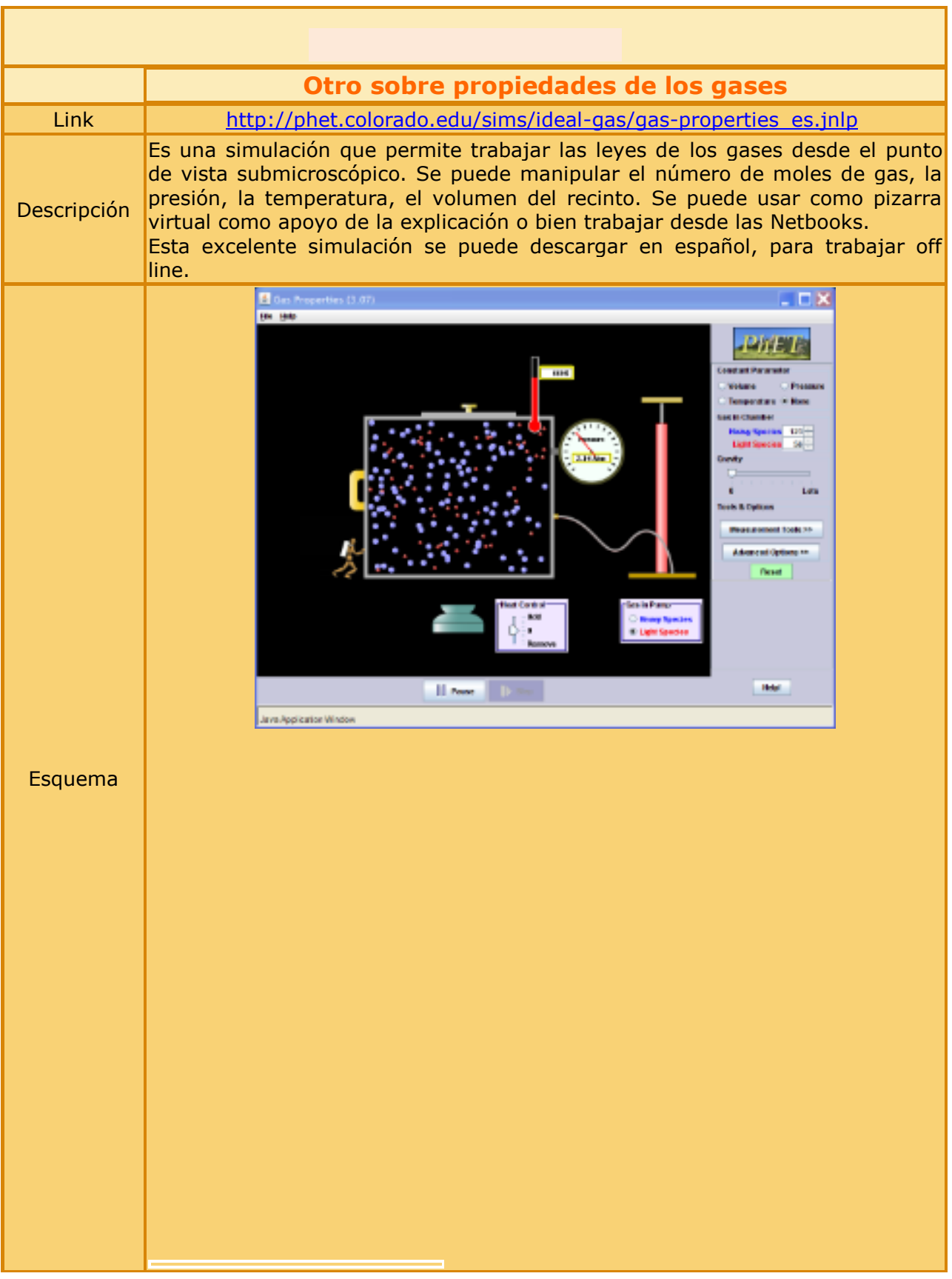

"INFORMÁTICA APLICADA A LA ENSEÑANZA DE LA QUÍMICA" – 3er año – AÑO 2013 Mg. Lucía Sacco

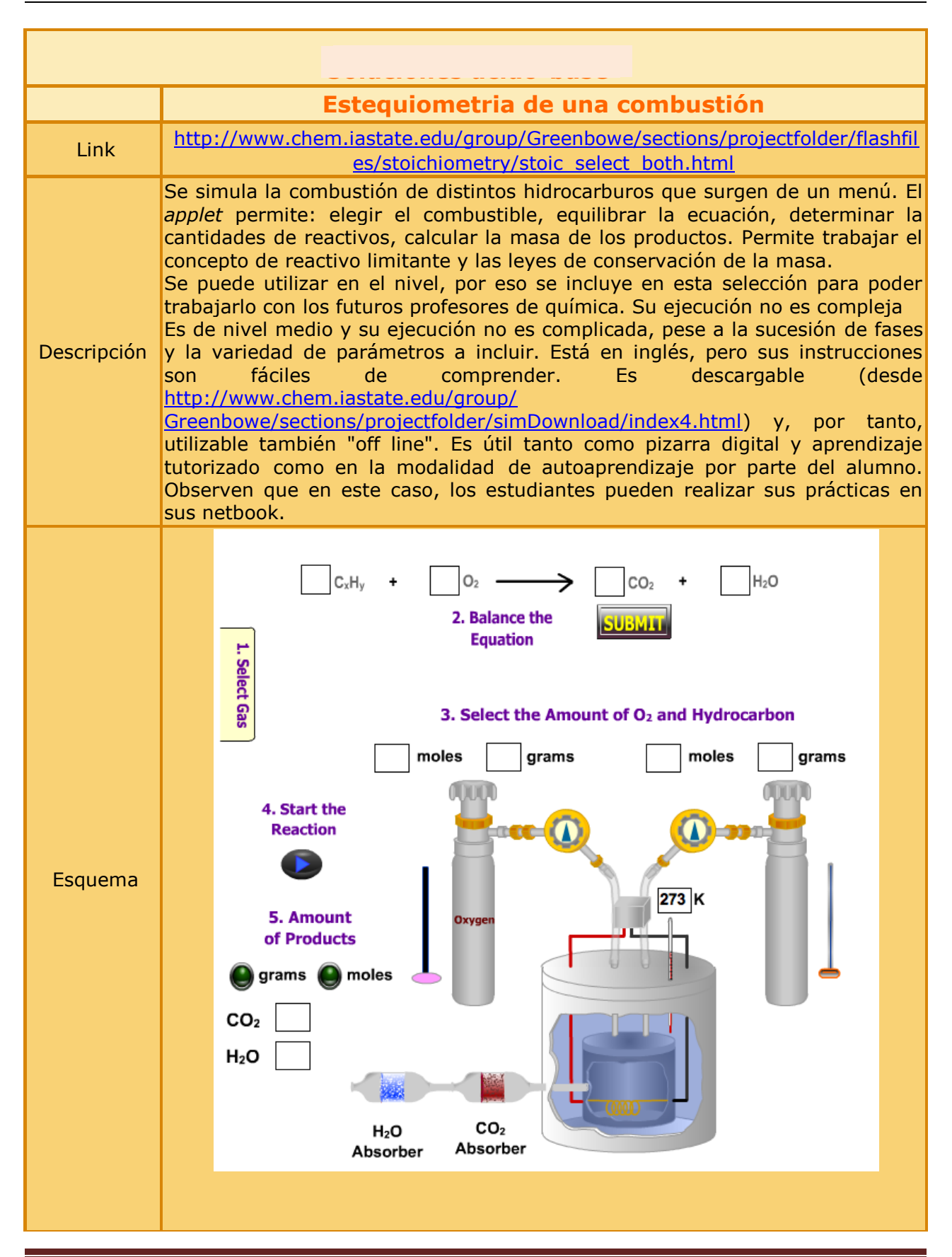

#### "INFORMÁTICA APLICADA A LA ENSEÑANZA DE LA QUÍMICA" – 3er año – AÑO 2013 Mg. Lucía Sacco

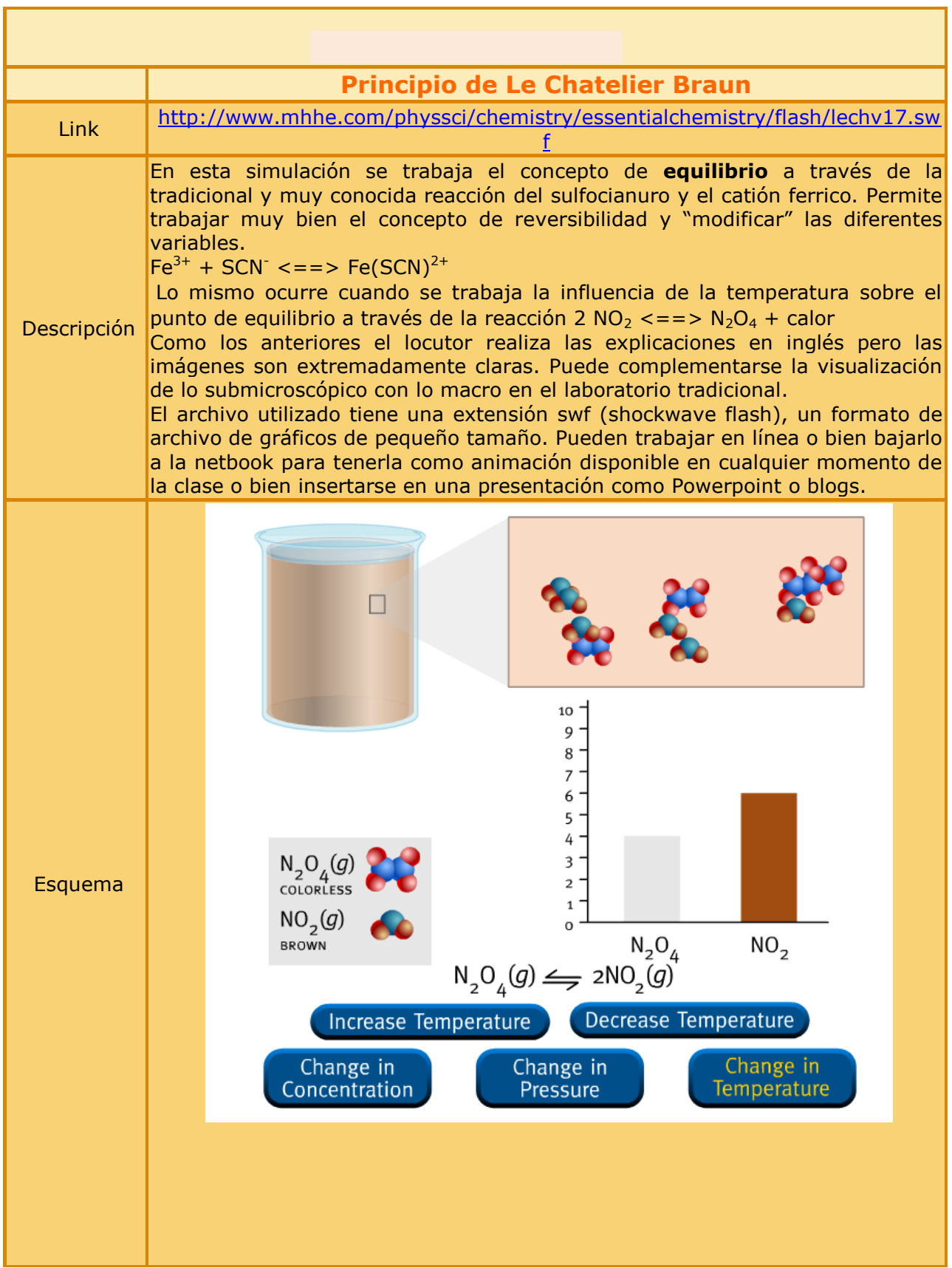

#### "INFORMÁTICA APLICADA A LA ENSEÑANZA DE LA QUÍMICA" – 3er año – AÑO 2013 Mg. Lucía Sacco

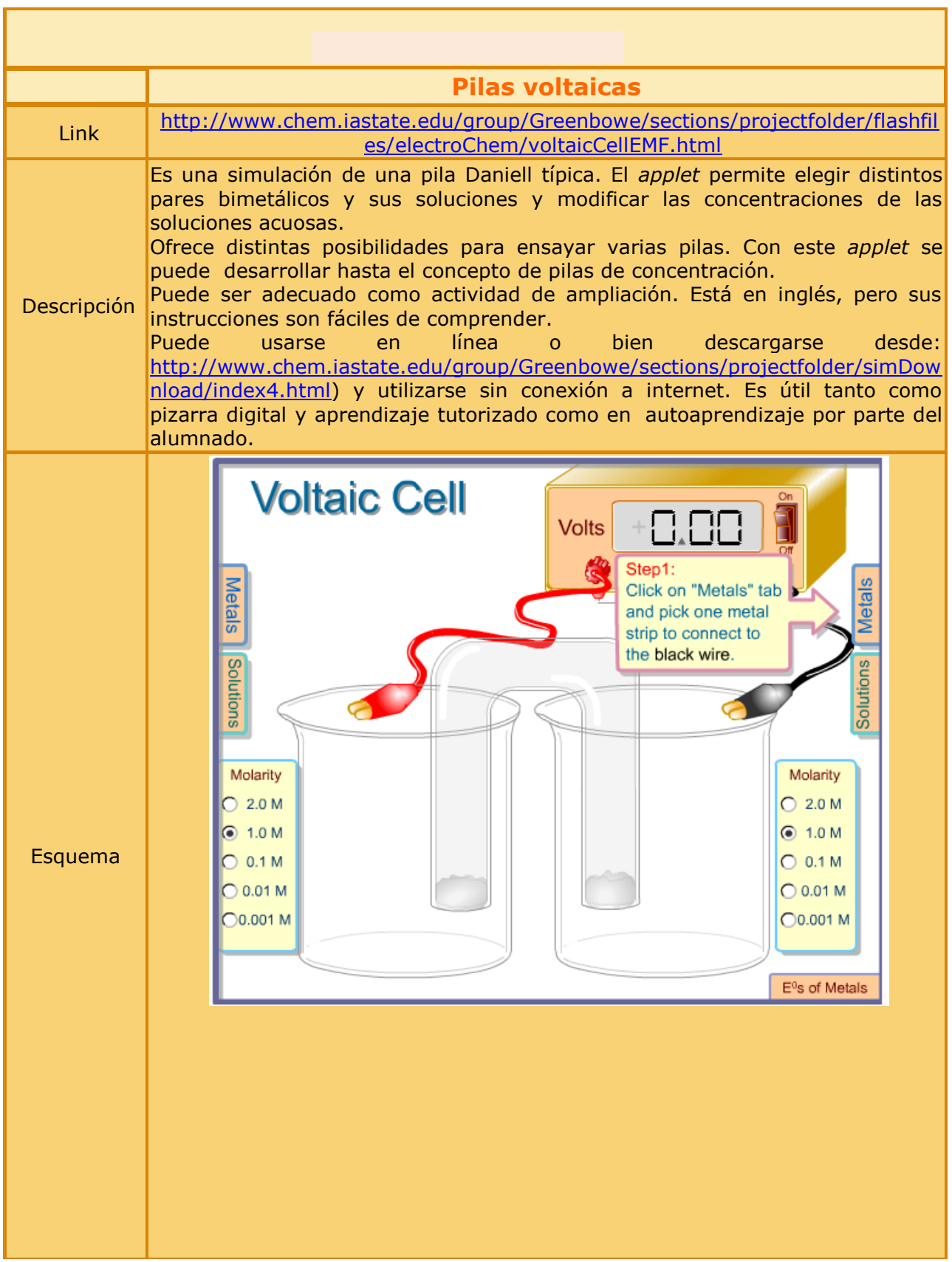

"INFORMÁTICA APLICADA A LA ENSEÑANZA DE LA QUÍMICA" – 3er año – AÑO 2013 Mg. Lucía Sacco

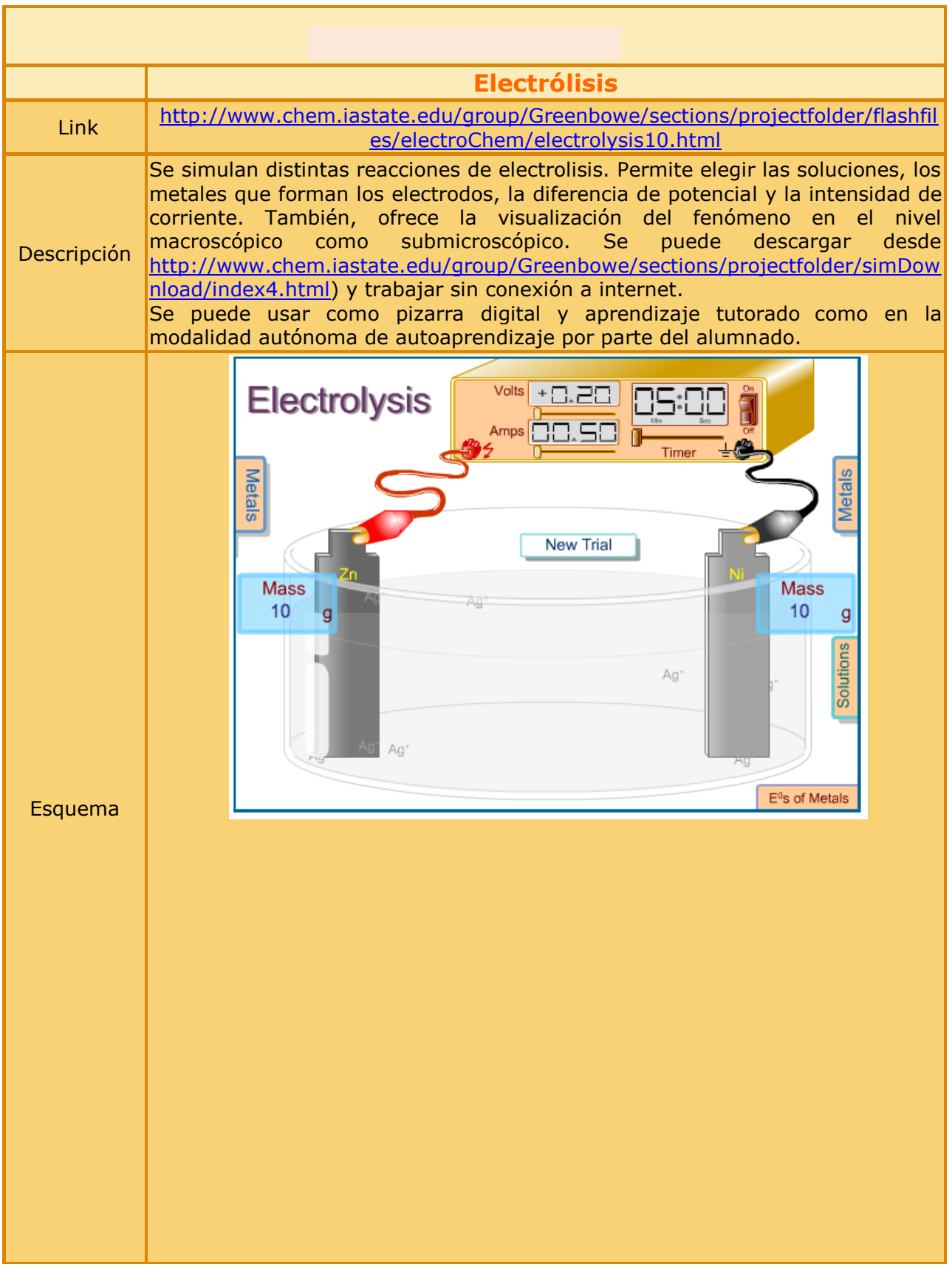

"INFORMÁTICA APLICADA A LA ENSEÑANZA DE LA QUÍMICA" – 3er año – AÑO 2013 Mg. Lucía Sacco

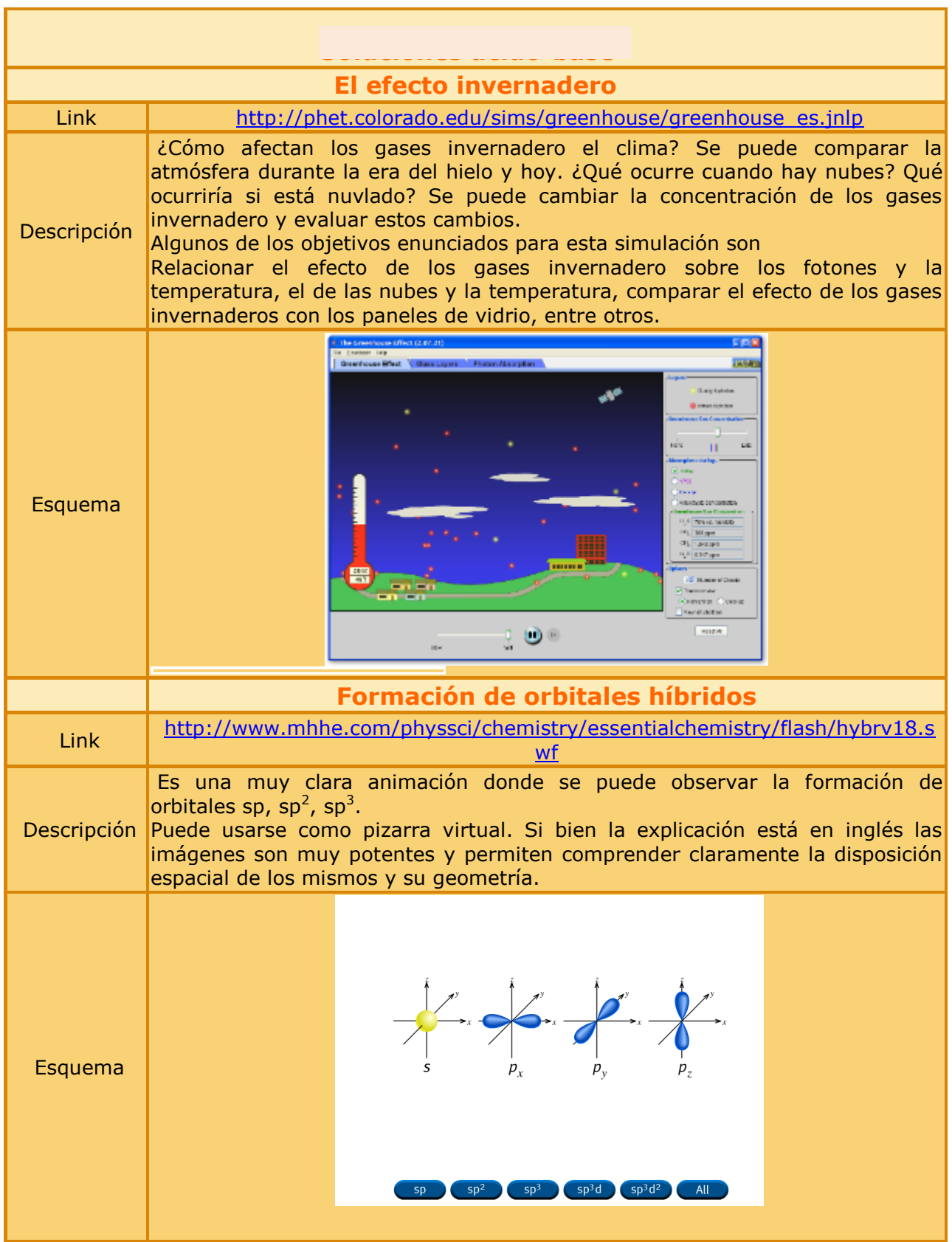

"INFORMÁTICA APLICADA A LA ENSEÑANZA DE LA QUÍMICA" – 3er año – AÑO 2013 Mg. Lucía Sacco

## **TRABAJO PRÁCTICO Nº 5**

## *CONSIGNA DE TRABAJO N°3:*

*Explorar los siguientes LABORATORIOS VIRTUALES, útiles para la enseñanza de la Química, propuestos en la CVrd:*

## **Laboratorio Virtual ChemLab**

Ficha de Recurso (1):

[http://centralvirtual.webclic.es/recursos\\_ampliar.php?id\\_recurso=47#.Ug0nUawtfMw](http://centralvirtual.webclic.es/recursos_ampliar.php?id_recurso=47#.Ug0nUawtfMw)

Ficha de Recurso (2) y documentos:

[http://centralvirtual.webclic.es/recursos\\_ampliar.php?id\\_recurso=46#.Ug0oDqwtfMw](http://centralvirtual.webclic.es/recursos_ampliar.php?id_recurso=46#.Ug0oDqwtfMw)

## **Otros Laboratorios Virtuales**

Galería de documentos (1)

[http://centralvirtual.webclic.es/documentos\\_ampliar.php?id\\_documento=102#.Ug0j76wtfMw](http://centralvirtual.webclic.es/documentos_ampliar.php?id_documento=102#.Ug0j76wtfMw)

Galería de documentos (2)

[http://www.centralvirtual.webclic.es/documentos\\_ampliar.php?id\\_documento=126#.Ug0k4q](http://www.centralvirtual.webclic.es/documentos_ampliar.php?id_documento=126#.Ug0k4qwtfMw) [wtfMw](http://www.centralvirtual.webclic.es/documentos_ampliar.php?id_documento=126#.Ug0k4qwtfMw)

Enlace:

[http://www.centralvirtual.webclic.es/links\\_ampliar.php?id\\_link=256#.Ug0pSawtfMw](http://www.centralvirtual.webclic.es/links_ampliar.php?id_link=256#.Ug0pSawtfMw)

#### *CONSIGNA FINAL:*

*1. Elegir uno de los simuladores, buscar una actividad sencilla que pueda realizarse con uno de ellos. Preparar una FICHA TUTORIAL del paso a paso para su realización.*

*2. Elegir uno de los laboratorios virtuales y realizar una experiencia con ellos y armar un instructivo para trabajar en clase.*